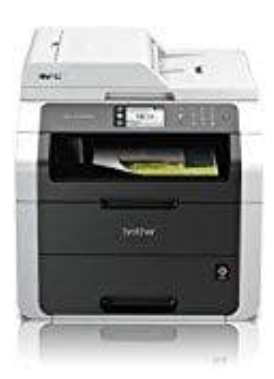

## **Brother MFC-9142CDN**

## **Nur mit der schwarzen Tintenpatrone drucken, wenn die Farbpatronen verbraucht sind**

Das Gerät ist eigentlich so konzipiert, dass es aufhört zu drucken, sobald eine Patrone leer ist. Dies ist zum Schutz des Druckkopfs sowie der Druckqualität. Wenn das Gerät weiter drucken würde, bestünde das Risiko, dass das Gerät Luft in das Kapillarsystem pumpt. Luft kann den Druckkopf dauerhaft beschädigen.

Einige Brother Geräte bieten jedoch trotzdem die Möglichkeit, nur mit dem Modus S/W Druck (Schwarz/Weiss) zu arbeiten, sobald eine Farbpatrone leer ist.

Um nur mit der schwarzen Tintenpatrone drucken zu können, folge nachstehenden Anweisungen:

## 1. **Für Windows Benutzer:**

Öffne die *Druckereistellungen*.

Klicke auf *Grundeinstellungen* und wähle *Normal Papier* als Druckmedium. Vergewissere dich, dass die Option *Langsamm trocknendes Papier deaktiviert* ist.

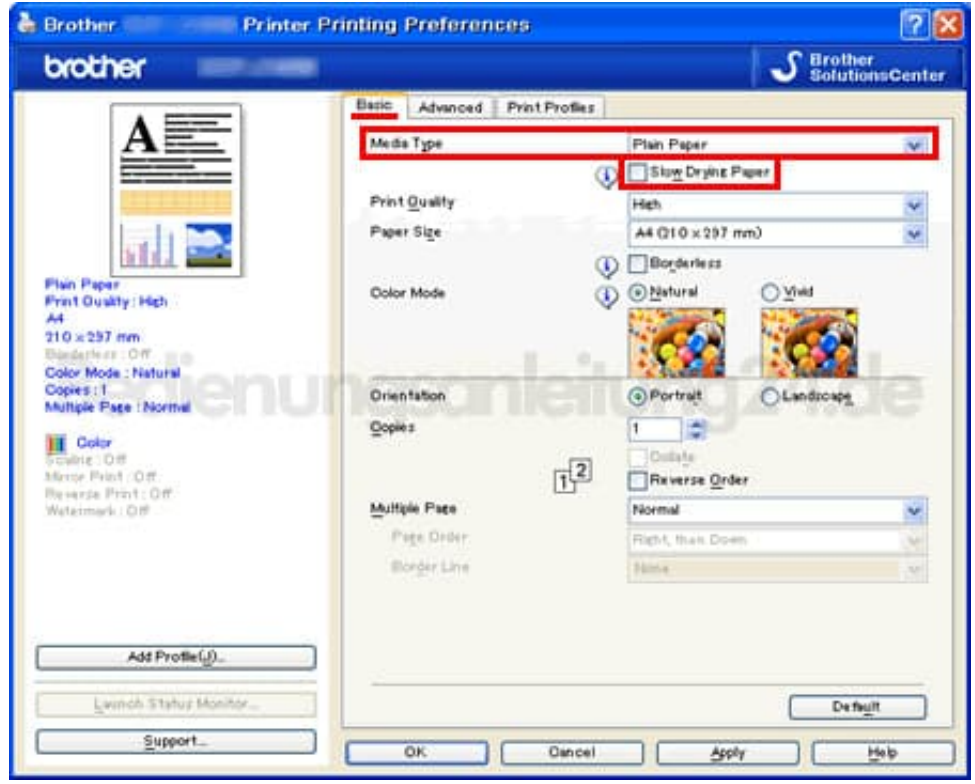

2. Klicke auf *Erweitert* und wähle die Option *Graustufen*.

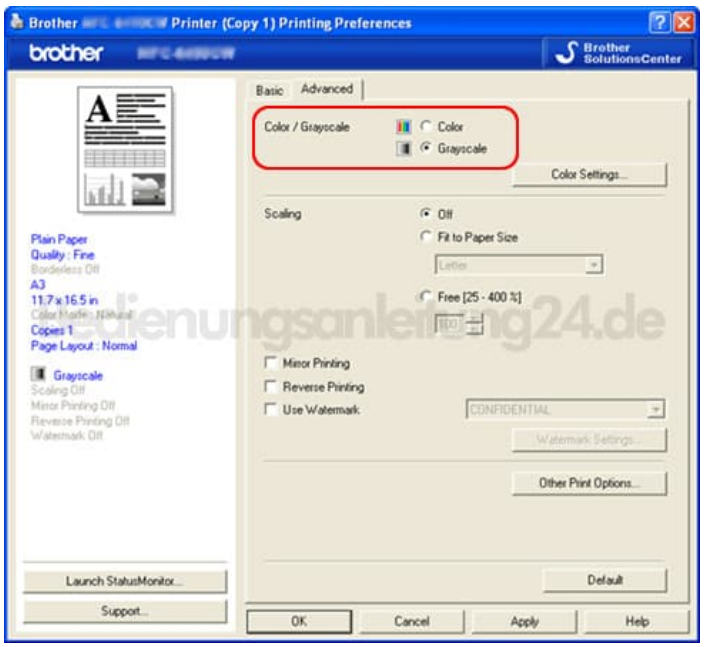

3. Klicke auf *Übernehmen -> OK*.

Nun kannst das Gerät als Schwarz/Weiß Drucker verwenden.

## 4. **Für MAC Benutzer:**

Öffne den *Drucken Dialog*. Wähle *Drucker Eigenschaften* im Druck Dialog.

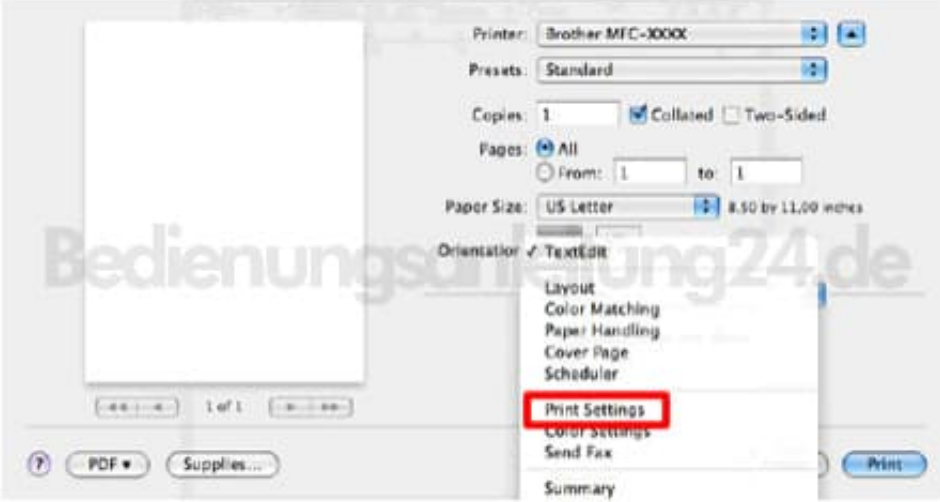

5. Wähle *Normal Papier* als Druckmedium. Vergewissere dich, dass die Option *Langsam trocknendes Papier deaktiviert* ist.

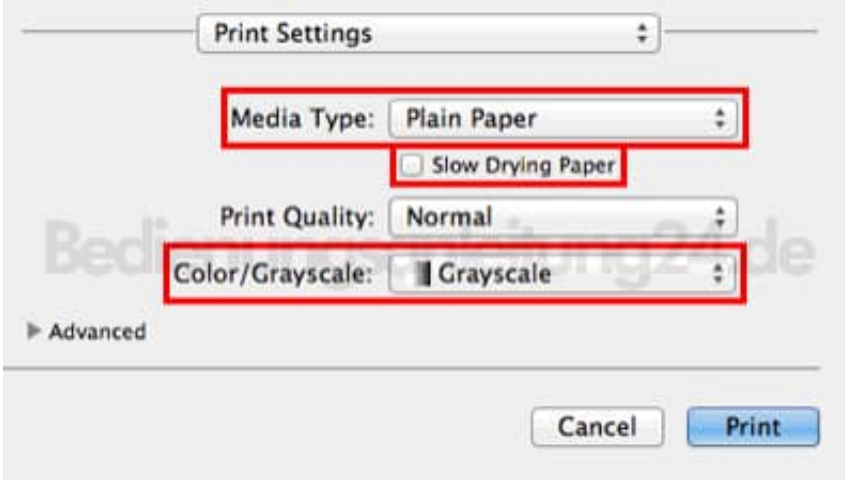

6. Klicke auf die Option *Farbe/Graustufe* und wähle entsprechend *Graustufe*.

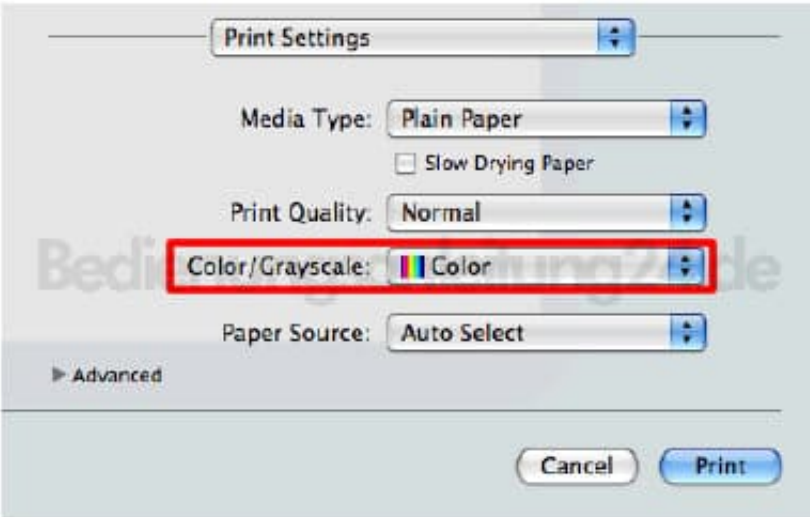

7. Klicke auf *Drucken*, um den Druckjob zu starten.

Diese Einstellungen werden nicht für jedes Gerät übernommen. Daher kann es sein, dass diese bei manchen Modellen nicht einstell- und verwendbar sind.